## **1. Install the JDK**

1. Download the JDK 6, from http://java.sun.com/javase/downloads/widget/jdk6.jsp.

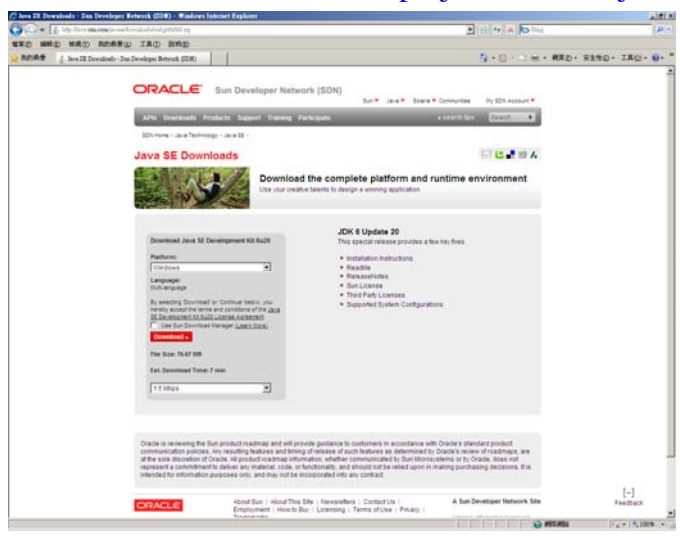

2. Once the file is completed downloaded, execute it and accept the license agreement.

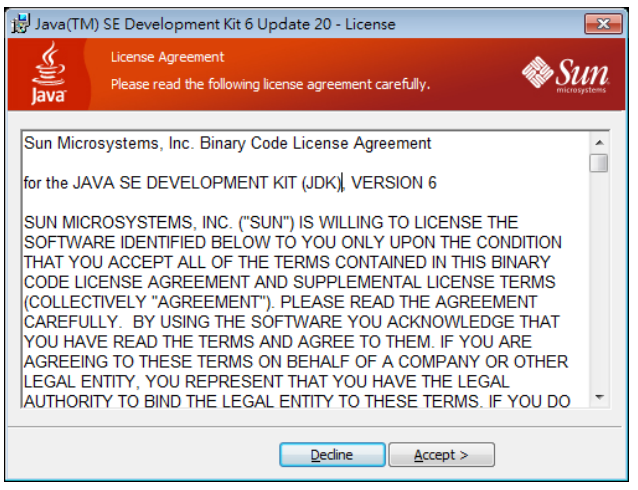

3. Select the component that you want to install (Recommend select all), and then press **[Next]** to

continue.

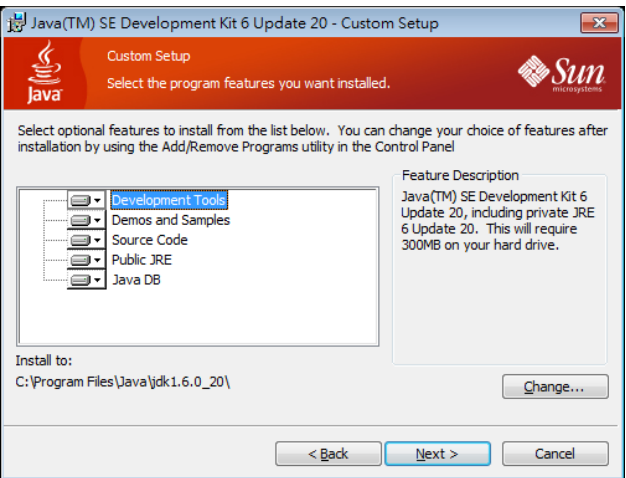

#### I154-1-A: Introduction to Visual Basic and Visual C++

4. Select the path for installing Java Virtual Machine, click **[Next]** to start the setup procedure

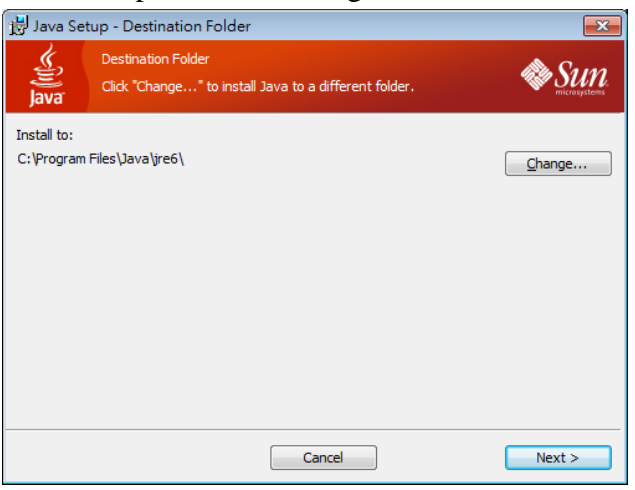

5. After the install process finish, click **[Finish]** to complete.

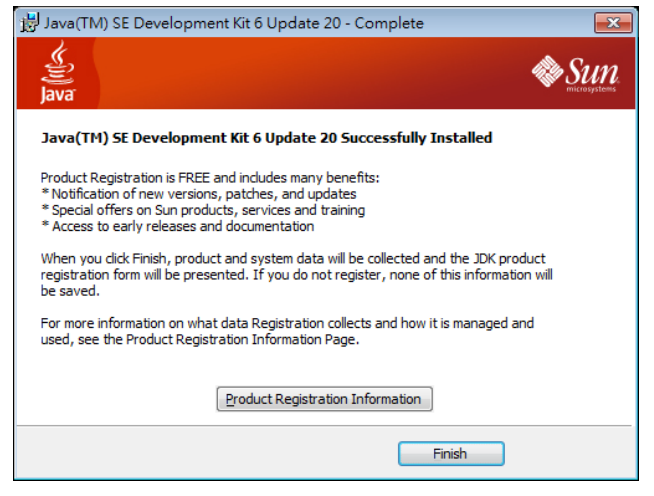

# **2. Hello World**

1. Create a file called "**HelloWorld.java**" in Notepad with the following contents.

```
/** Comment 
 * Displays "Hello World!" to the standard output. 
 */ 
class HelloWorld { 
  public static void main (String args[]) { 
     //Displays the enclosed String on the Screen Console 
     System.out.println("Hello World!"); 
   } 
}
```
*2.* To compile Java code, we need to use the "**javac**" tool. From a command line, the command to compile this program is. *javac HelloWorld.java* 

If the compilation is successful, javac will quietly end and return you to a command prompt. If you look in the directory, there will now be a HelloWorld.class file. This file is the compiled version of your program. Once your program is in this form, its ready to run. Check to see that a class file has been created. If not, or you receive an error message, check for typographical errors in your source code.

*3.* You're ready to run your first Java application. To run the program, you just run it with the java command: *java HelloWorld* 

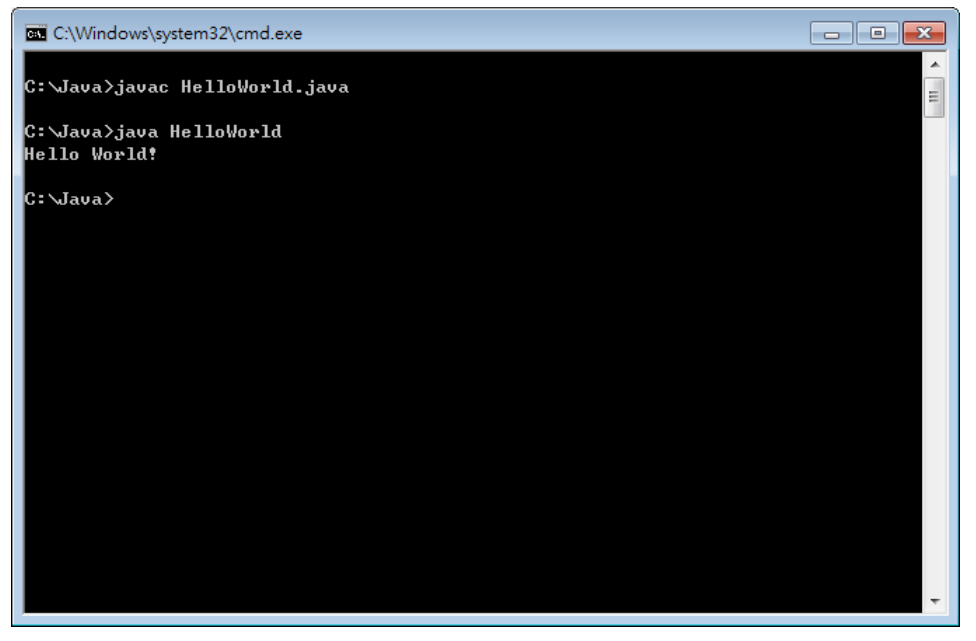

## **3. Arithmetic Calculation**

1. The following java program, **ArithmeticProg.java**, defines two integers and two double-precision floating-point numbers and uses the five arithmetic operators to perform different arithmetic operations. This program also uses + to concatenate strings.

```
public class ArithmeticProg { 
     public static void main(String[] args) { 
     // Declarate variables
    int i = 10;
    int j = 20;
    double x = 10.5;
    double y = 20.5;
    //adding numbers 
     System.out.println("Adding"); 
    System.out.println(" i + j = " + (i + j));System.out.println(" x + y = " + (x + y));//subtracting numbers 
     System.out.println("Subtracting"); 
    System.out.println(" i - j = " + (i - j));System.out.println(" x - y = " + (x - y));
    //multiplying numbers 
     System.out.println("Multiplying"); 
    System.out.println(" i * j = " + (i * j));System.out.println(" x * y = " + (x * y));
     //dividing numbers 
     System.out.println("Dividing"); 
    System.out.println(" i / j = " + (i / j));
    System.out.println(" x / y =" + (x / y);
    //computing the remainder resulting from dividing numbers 
     System.out.println("Modulus"); 
    System.out.println(" i \% j = " + (i \% j));
    System.out.println(" x % y = " + (x % y));
     } 
}
```
#### I154-1-A: Introduction to Visual Basic and Visual C++

2. Compile the program and execute it.

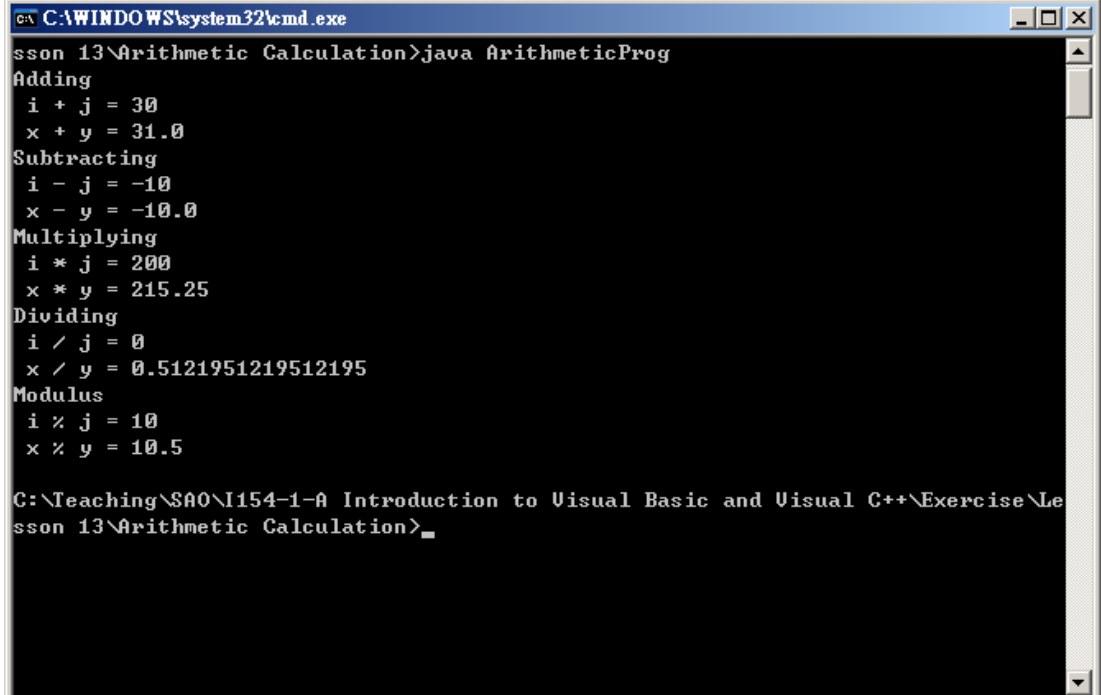

## **4. Looping**

1. Java has several types of loops, the most useful being the for & while loops, which are both demonstrated in this next example. The standard if-then-else, will also be a very handy programming tool. Consider the following Java program "**Loopit.java**".

```
import java.io.*; 
class Loopit { 
  public static void main (String[] args) throws IOException { 
     BufferedReader stdin = new BufferedReader 
       (new InputStreamReader (System.in)); 
     int count, max, num; 
    num = 0; // Assign initial value of count 
   while (num != -1) {
       System.out.print ("Enter a number to factorialize (-1 to quit): "); 
       System.out.flush(); 
       num = Integer.parseInt (stdin.readLine()); 
      max = 1; // Assign to 1, so factorial isn't zero every time
      if (num = -1) {
         System.out.println("Okay, quiting..."); 
       } 
       else { // Since they're not quitting we better factorialize 
        for (count = 1; count \le num; count \leftrightarrow) {
          max = count * max; } 
         System.out.println (num+"! (factorial) is : "+ max); 
       } 
     } 
   } // method main 
}
```
2. Compile the program and execute it.

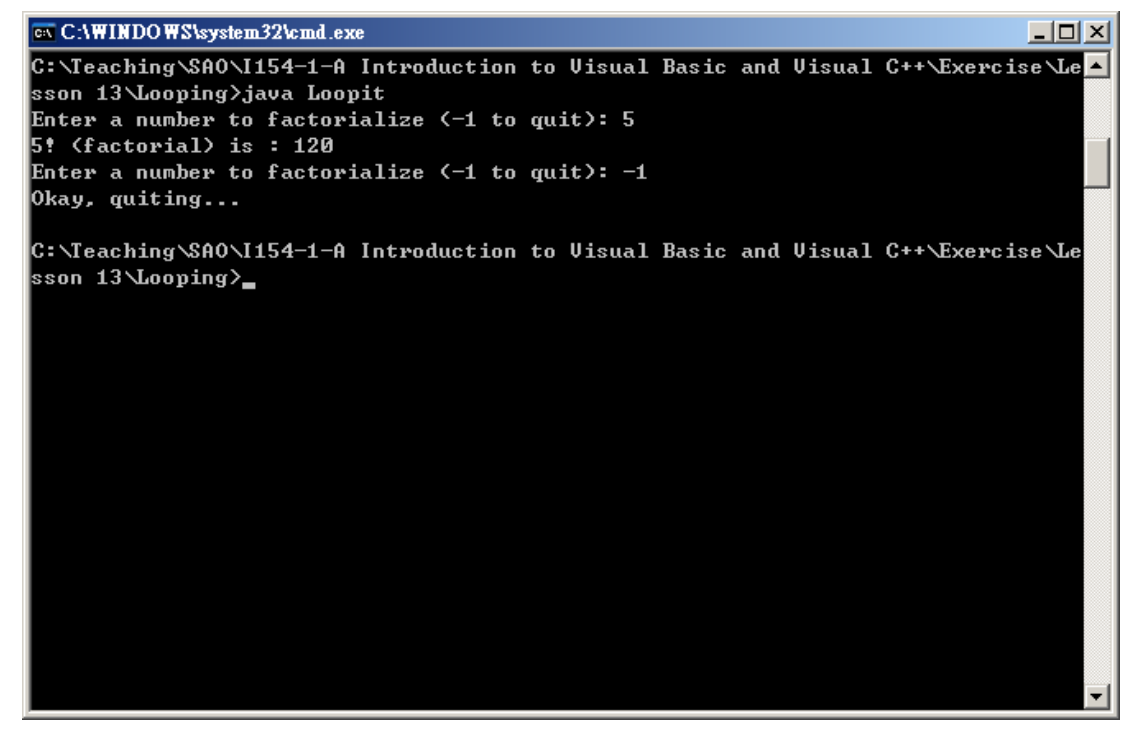

#### **5. Class and Object**

3. In Java almost everything of interest is either a class itself or belongs to a class. Methods are defined inside the classes they belong to. Even basic data primitives like integers often need to be incorporated into classes before you can do many useful things with them. The class is the fundamental unit of Java programs. Consider the following Java program "**SimpleClass.java**". import java.io.\*; //include Java's standard Input and Output routines

```
class Simple { 
// Constructor 
    Simple() {
     p = 1;
     q = 2;r = 3;
     } 
     // Attrib 
     int p,q,r; 
     // Add Number 
     public int addNumbers(int var1, int var2, int var3) 
     { 
          return var1 + var2 + var3; 
     } 
     // Method: Display Message 
     public void displayMessage() 
     { 
         System.out.println("Display Message"); 
     } 
} 
class SimpleClass { 
     public static void main(String args[]) 
     { 
         // To create a new instance class 
        Simple sim = new Simple();
```

```
 // To show the result of the addNumbers 
        System.out.println("Result = " +Integer.toString(sim.addNumbers(5,1,2)));
         // To display message 
         sim.displayMessage(); 
     } 
}
```
4. Compile the program and execute it.

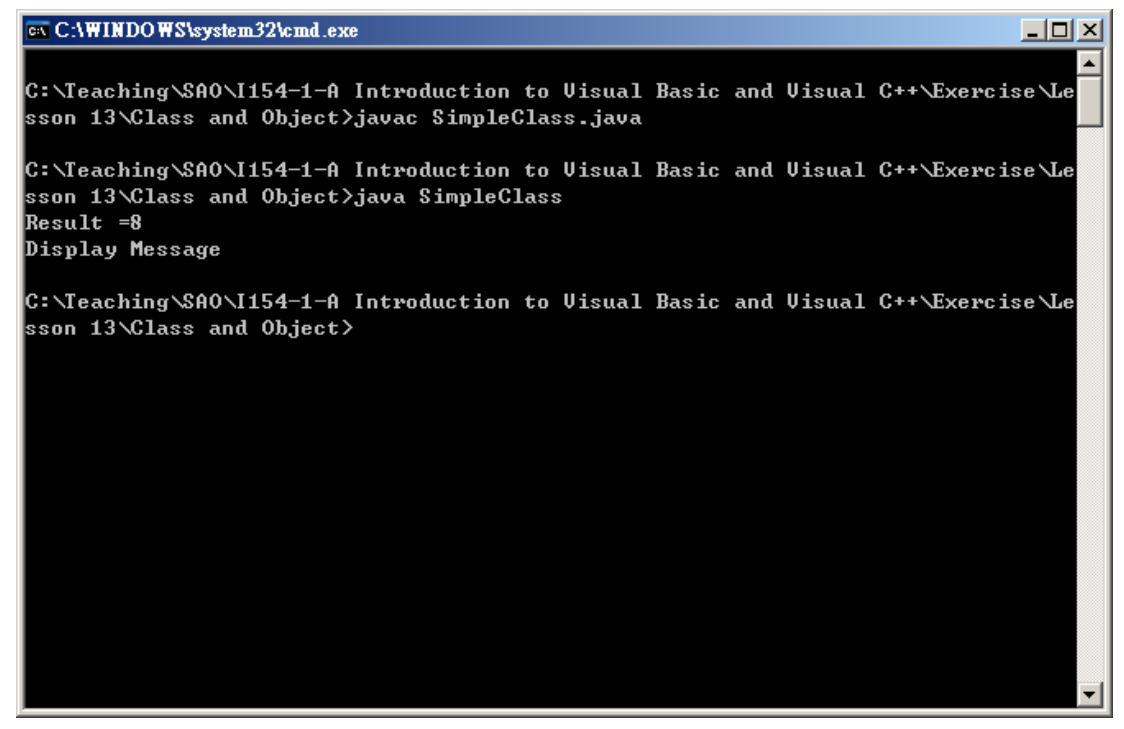